## **ETAPA DE VALIDAÇÃO PARA SERVIDOR NÃO INVESTIDOS EM CARGO DE DIREÇÃO**

**Após entrar no SIGRH -<https://sig.ufsj.edu.br/sigrh/login.jsf>**

**1- Acesse a alça Avaliação→ Validação→Roteiro de Entrevista Individual → Relatório Individual de Desempenho**

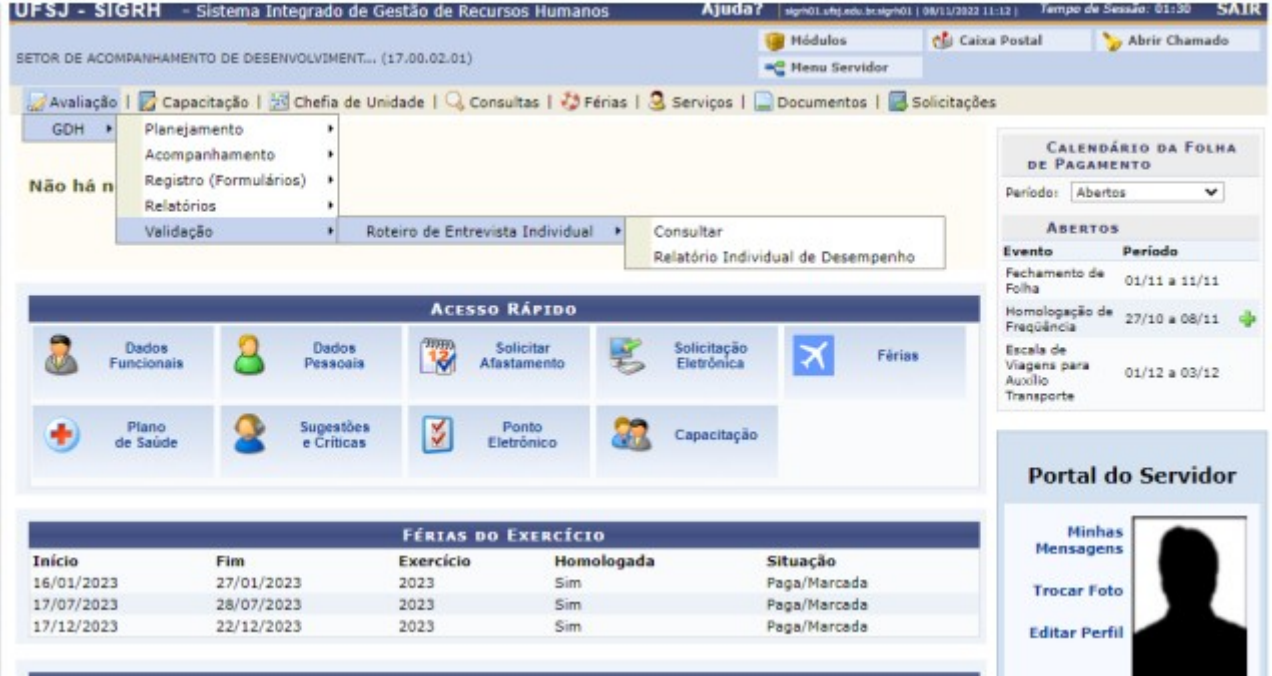

Aparecerá a tela:

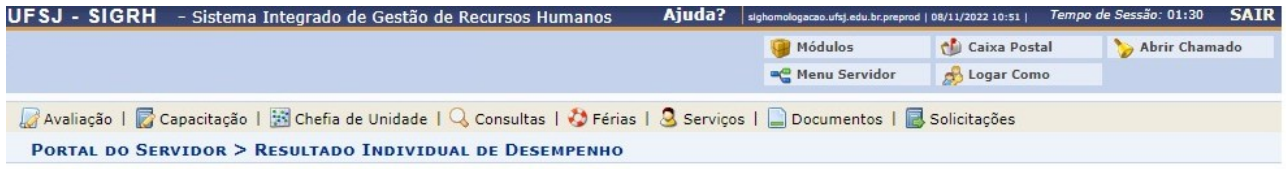

• PLANEJAMENTO 2022 - PRAZO MÁXIMO PARA PREENCHIMENTO: 08/12/2022<br>• Analise o resultado da sua avaliação, concordando ou não com o resultado. Caso deseje, é possível informar alguma observação.

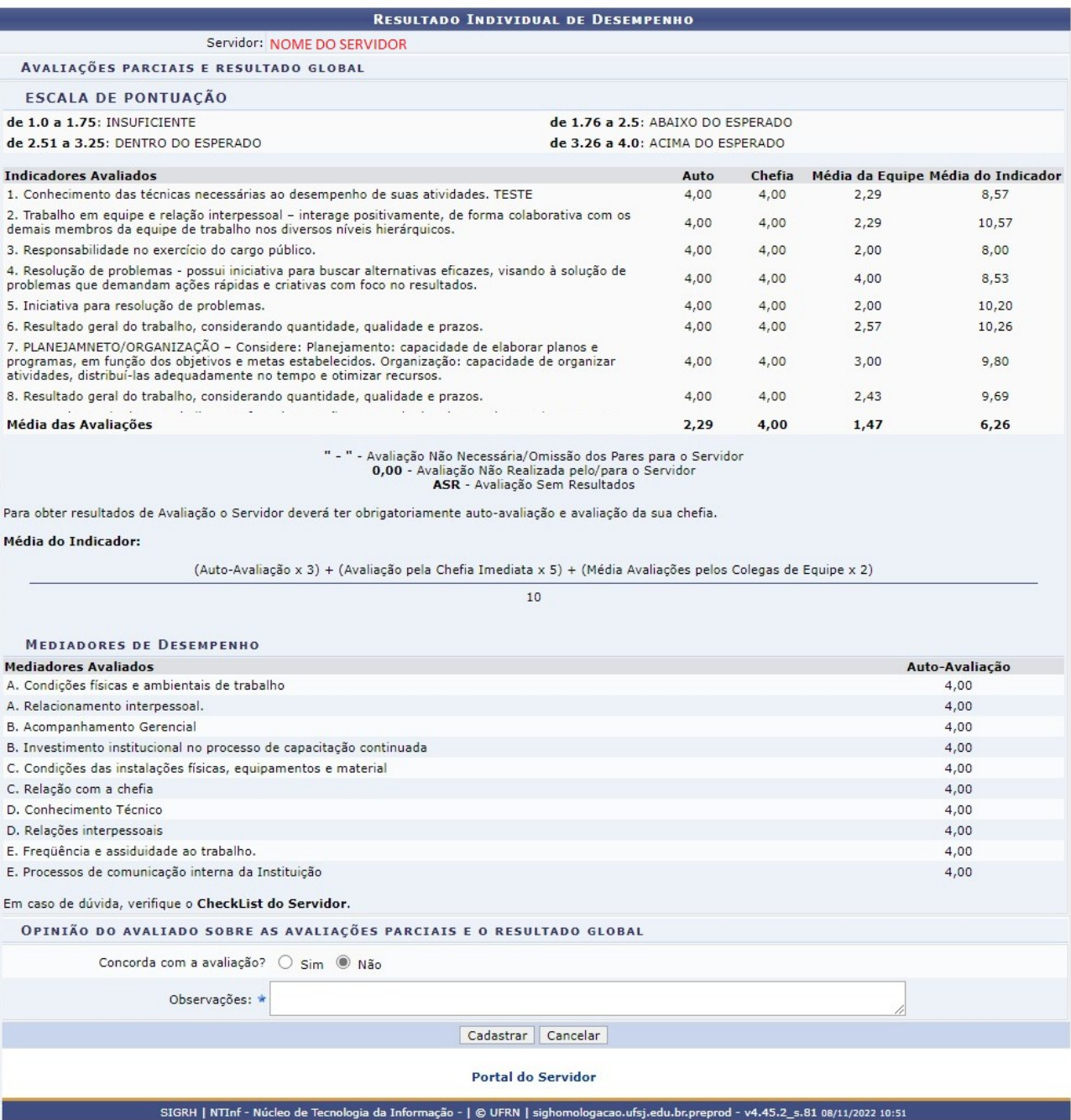

- **2- Confirme se avaliação está correta;**
- **3- Clique na opção Sim ou Não em "Concorda com a avaliação?";**
- **4- Preencher, se necessário, o campo comentários.**
- **5- Clique em Cadastrar.**